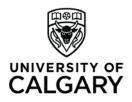

Office of Teaching & Learning 2500 University Drive NW Calgary, AB, Canada T2N 1N4 ucalgary.ca

## Haskayne "How To"

How to... set up a grade book for grade items that will be graded using letter grades only.

Use when: you want to assign letter grades for a grade item as opposed to percentage grades.

• In your class's D2L site, click "Assessments" in the red navigation bar and then in the drop-down menu select "Grades" to open the Gradebook

If you have not already done so, make sure your letter grade scheme is set up properly. You need to set the "assigned values" to the middle of the grade range.

Check-in with the Teaching & Learning admin in your area to make sure your grade scheme is set up to apply to selectbox grade items.

|                             |            | UNIVERSITY OF |  |
|-----------------------------|------------|---------------|--|
| ASSESSMENTS -               | MY TOOLS 🗢 | EDIT COURSE   |  |
| Dropbox<br>Grades           |            | ~             |  |
| Quizzes<br>Rubrics          |            | >             |  |
| Self Assessments<br>Surveys |            | ~             |  |

## Grades Setup Wizard

If you will be grading all assessments (called 'grade items' in D2L) using letter grades, you can make the following selections in the gradebook Setup Wizard before creating any grade items in the gradebook:

|                                                                                                    | COURSE HOME CONTENT CALEND                                                                                                    |  |  |              |  |  |  |  |
|----------------------------------------------------------------------------------------------------|----------------------------------------------------------------------------------------------------|--|--|--------------|--|--|--|--|
| <ul> <li>Click "Setup Wizard" and at<br/>the bottom left of the Grades<br/>Setup Wizard Screen, click</li> <li>"Start" Start</li> </ul> | Enter Grades       Manage Grades       Schemes         Grades       Setup       Wizard         Welcome to the Grades       Setup       Wizard! |  |  | Setup Wizard |  |  |  |  |
|                                                                                                    | Current Grade Bo                                                                                                    |  |  |              |  |  |  |  |
| <ul> <li>Step 1: Choose Grading S</li> </ul>                                                                                            | ystem                                                                                                    |  |  |              |  |  |  |  |

Select "Weighted"

o Step 2: Final Grade Released

Select "Adjusted Final Grade"

• Step 3: Grade Calculations

Select "Drop ungraded items" Select "Automatically keep final grade updated"

• Step 4: Choose Default Grade Scheme

Select the course Grade Scheme that you created

o Step 5: Managing View Display Options

Select "2" Decimals Displayed

• Step 6: Student View Display Options

Under Grade Details, select "Grade scheme symbol" - do not select Points grade or Weighted grade.

Depending on your preferences, you may choose to have the grade scheme colour display to students.

|                                                                                                    | COURSE HOME       |        |     | NT  | CALENDAR  |  |
|----------------------------------------------------------------------------------------------------|-------------------|--------|-----|-----|-----------|--|
| Enter Grades                                                                                                    | Manage Grades     | Scher  | mes | Set | up Wizard |  |
| Step 6 of 7                                                                                                    |                   |        |     |     |           |  |
| Step 6: Stude                                                                                                    | nt View Display O | ptions |     |     |           |  |
| Grade Details         Points grade @         Weighted grade @         Grade scheme symbol @         Grade scheme colour @ |                   |        |     |     |           |  |
| Decimals Displayed *                                                                                                    |                   |        |     |     |           |  |
| Number of decimal places to display 2                                                                                     |                   |        |     |     |           |  |
| Characters Displayed *                                                                                                    |                   |        |     |     |           |  |
| Number of characters to display for Text items 50                                                                         |                   |        |     |     |           |  |
| Final Grade Calculation  Display final grade calculation to users                                                         |                   |        |     |     |           |  |
| Continue                                                                                                    | Back Cancel       |        |     |     |           |  |

| 0 | Step 7: Grades Setup Summary |                                                                                             | COURSE                                             | HOME     | CONTENT | CALENDAR   | сомми |  |  |
|---|------------------------------|---------------------------------------------------------------------------------------------|----------------------------------------------------|----------|---------|------------|-------|--|--|
|   | Your summary should reflect  | Enter Grades                                                                                | Manage Grades                                      | Scher    | mes Se  | tup Wizard |       |  |  |
|   | as follows:                  | Step 7 of 7                                                                                 |                                                    |          |         |            |       |  |  |
|   |                              | Step 7: Grades                                                                              | Setup Summary                                      |          |         |            |       |  |  |
|   |                              | Grading System<br>Weighted                                                                  |                                                    |          |         |            |       |  |  |
|   |                              | Final Grade To Release<br>Release the Adjusted Final Grade                                  |                                                    |          |         |            |       |  |  |
|   |                              | <b>Grade Calculations</b><br>Drop ungraded items<br>Automatically keep final grades updated |                                                    |          |         |            |       |  |  |
|   |                              | Default Grade Scheme<br>MBA Grade Scale                                                     |                                                    |          |         |            |       |  |  |
|   |                              | Managing View Display Options<br>Display 2 decimal places for grade item values             |                                                    |          |         |            |       |  |  |
|   |                              | Display 50 character                                                                        | ts grade values<br>hted grade values<br>ne symbols | m values | ī       |            |       |  |  |
|   |                              | Finish Go Bac                                                                               |                                                    |          |         |            |       |  |  |

## Create a new Selectbox grade item:

Creating the Selectbox grade items for Instructors who will assign letter grades as opposed to percentage grades or points grades.

- On the Manage Grades page:
- Click the "New" button; Choose "Item" from the dropdown

|                       | COURSE        | HOME CON | TENT CALENDAR |
|-----------------------|---------------|----------|---------------|
| Enter Grades          | Manage Grades | Schemes  | Setup Wizard  |
| New  Mo Item Category | ore Actions 🔻 |          |               |
|                       |               |          | Grade Item    |

2. Choose "Selectbox" for grade item type

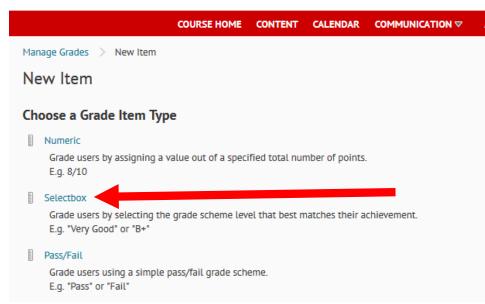

- 3. Name the grade item.
- 4. If you want the grade item associated with a category, select a category from the Category drop-down list or click New Category.
- 5. Enter the value that the grade item will count for towards the final grade in the "Weight" field.
- 6. Ensure the correct Grade Scheme is associated with the item.
- 7. Under Display Options
  - a. Under Student View, ensure only "Grade Scheme Symbol" is selected

| Grading      |       |   |   |   |
|--------------|-------|---|---|---|
| Maximum Poir | its * |   |   |   |
| 100          | 0     |   |   |   |
| Weight *     |       |   |   |   |
| 20           | 0     |   |   |   |
| Bonus        |       |   |   |   |
|              |       |   |   |   |
| Grade Scheme |       |   |   |   |
| MBA Grade So | ale   | * | 0 |   |
| MBA Grade So | ale:  | * | 0 | ŀ |

## b. Under Managing View, you can choose the same options for consistency. Display Options

| $\sim$ Hide Display Options                                                                                                    |  |
|----------------------------------------------------------------------------------------------------|--|
| Student View                                                                                                    |  |
| Display class average to users                                                                                                    |  |
| Display grade distribution to users Q                                                                                                    |  |
| Override display options for this item Q                                                                                                    |  |
| Show                                                                                                    |  |
| Weighted grade                                                                                                    |  |
| Grade scheme symbol                                                                                                    |  |
| Grade scheme colour                                                                                                    |  |
| Managing View          Image: Construction of the image: Construction of the ima |  |
| Grade scheme colour                                                                                                    |  |
|                                                                                                    |  |
| Save and Close Save and New Save Cancel                                                                                                    |  |
|                                                                                                    |  |

8. Click Save and Close.